## **MANUALE DI INSTALLAZIONE E UTILIZZO IT MANUEL D'INSTALLATION ET D'UTILISATION FR INSTALLATIONS- UND BEDIENUNGSANLEITUNG DE**

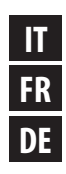

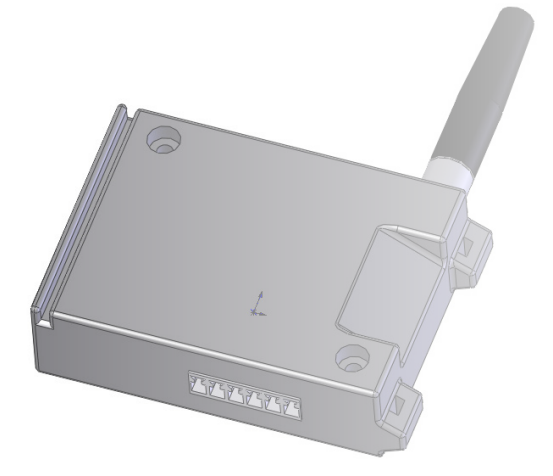

# **MODEM GPRS COD.4013028**

## **MODEM GPRS COD.4013028**

## **MODEM GPRS COD.4013028**

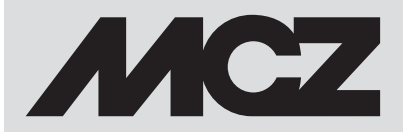

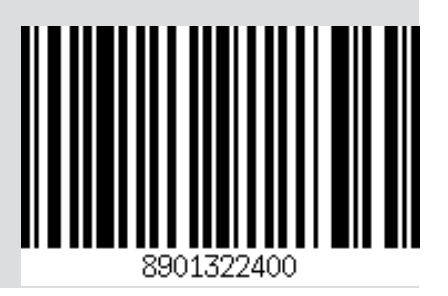

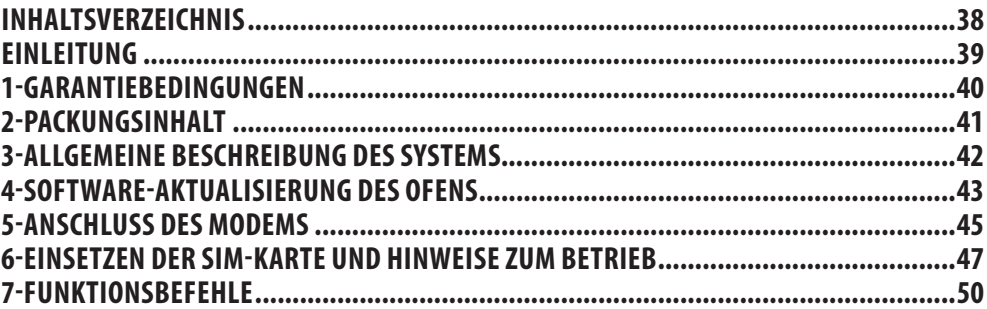

## **EINLEITUNG DE**

Sehr geehrter Kunde,

unsere Produkte wurden gemäß der geltenden europäischen Bezugsnormen für Bauprodukte entworfen und gebaut (EN13240 Holzöfen, EN14785 Pelletöfen, EN13229 Kamine/Kamineinsätze, EN 12815 Holzherde), gefertigt aus hochwertigen Materialien und gemäß einer umfangreichen Erfahrung in den Transformationsprozessen.

Um die besten Leistungen zu erzielen, empfehlen wir Ihnen, die in diesem Handbuch enthaltenen Anleitungen aufmerksam zu lesen. Dieses Gebrauchs- und Montagehandbuch ist integrierender Bestandteil des Produktes: Sicherstellen, dass es das Gerät immer begleitet, auch im Falle eines Eigentumswechsels. Sollte es verloren gehen, fordern Sie eine Kopie beim technischen Kundendienst in Ihrer Nähe an oder direkt über die Website des Herstellers.

Alle örtlichen Vorschriften, einschließlich derjenigen, die sich auf nationale und europäische Normen beziehen, müssen zum Zeitpunkt der Installation beachtet werden.

In Italien ist im Falle von Installationen von Anlagen mit Biomasse unter 35kW das D.M. (ital. Ministerialerlass) 37/08 gültig und jeder qualifizierte Installateur, der die Voraussetzungen dazu hat, muss eine Konformitätsbescheinigung für die installierte Anlage erlassen. (Unter Anlage versteht man Ofen+Kamin+Schornstein).

#### **ÜBERARBEITUNGEN DES HANDBUCHS**

Der Inhalt des vorliegenden Handbuchs ist rein technischer Natur und Eigentum von MCZ Group Spa.

Kein Teil dieses Handbuchs darf ohne vorherige schriftliche Genehmigung von MCZ Group Spa ganz oder auszugsweise in andere Sprachen übersetzt und/oder in anderer Form bzw. durch mechanische oder elektronische Mittel adaptiert und/oder reproduziert werden, weder durch Fotokopieren, noch durch Aufzeichnungen oder anderes.

Wir behalten uns vor, jederzeit unangekündigt Änderungen am Produkt vorzunehmen. Jede Rechtsverletzung wird gerichtlich verfolgt.

#### **UMGANG MIT DEM HANDBUCH UND DAS NACHSCHLAGEN**

- Bewahren Sie dieses Handbuch an einem leicht und schnell zugänglichen Ort sorgfältig auf.
- Sollte dieses Handbuch verloren gehen oder zerstört werden, fordern Sie bei Ihrem Händler oder direkt beim autorisierten technischen Kundendienst eine Kopie davon an. Kann auch von der Website des Unternehmens heruntergeladen werden.
- Der"**Text in Fettdruck**" verlangt vom Leser besondere Aufmerksamkeit.
- • "*Der Text in kursiv*" wird verwendet, um Ihre Aufmerksamkeit auf andere Abschnitte dieses Handbuchs zu lenken, bzw. für zusätzliche Erklärungen.
- Der "Hinweis" erteilt dem Leser weitere Informationen zum Thema.

#### **SYMBOLE IN DIESEM HANDBUCH**

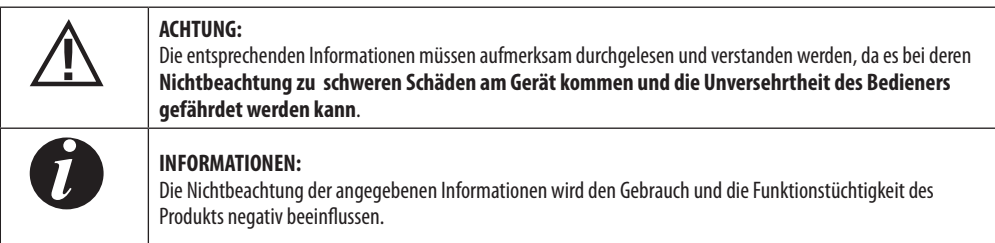

## **1-GARANTIEBEDINGUNGEN DE**

#### **GARANTIEBEDINGUNGEN**

Der Hersteller garantiert für das Gerät, **mit Ausnahme der Teile, die dem normalen Verschleiß unterliegen** (siehe unten) für eine Dauer von **2 (zwei) Jahren** ab Kaufdatum, das belegt wird durch:

einen Beleg (Rechnung und/oder Quittung) mit Angabe des Namens des Verkäufers und des Datums, an dem der Verkauf erfolgte;

#### **ERSATZTEILE**

Im Falle von Funktionsstörungen des Produktes wenden Sie sich an den Händler, der den technischen Kundendienst verständigen wird.

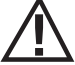

*Der Hersteller lehnt jegliche Haftung ab, falls das Produkt oder dessen Zubehör unsachgemäß benutzt oder ohne Genehmigung verändert werden.*

### **WICHTIGE HINWEISE ZUR KORREKTEN ENTSORGUNG**

Am Ende seiner Nutzzeit darf das Gerät NICHT zusammen mit dem Siedlungsabfall beseitigt werden.

Es kann zu den eigens von den städtischen Behörden eingerichteten Sammelstellen oder zu den Fachhändlern, die einen Rücknahmeservice anbieten, gebracht werden.

Die getrennte Entsorgung des Gerätes vermeidet mögliche negative Auswirkungen auf die Umwelt und die menschliche Gesundheit, die durch eine nicht vorschriftsmäßige Entsorgung bedingt sind. Zudem ermöglicht wird die Wiederverwertung der Materialien, aus denen sich das Gerät zusammensetzt, was wiederum eine bedeutende Einsparung an Energie und Ressourcen mit sich bringt.

## **2-PACKUNGSINHALT DE**

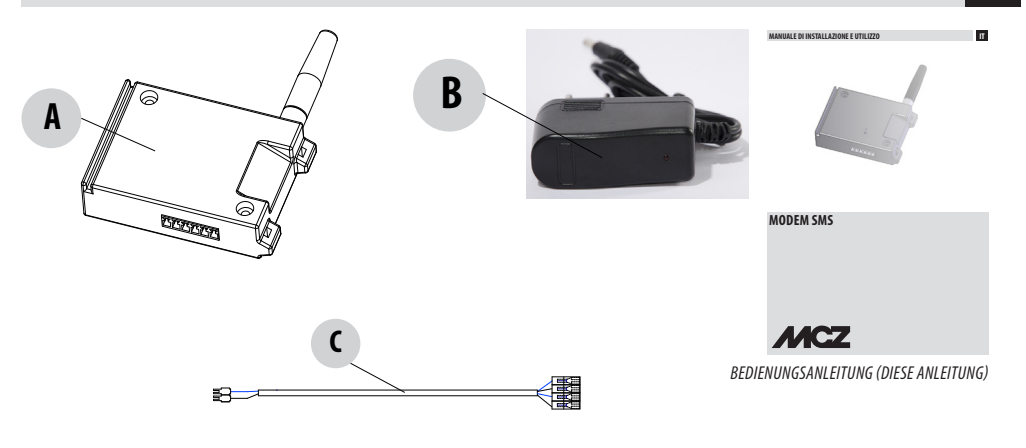

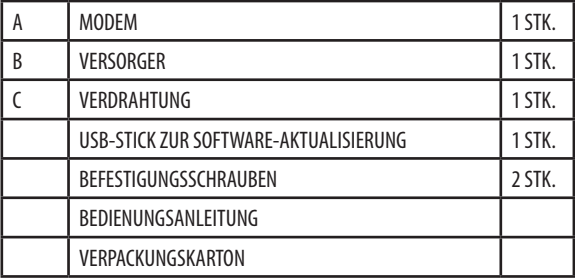

## **3-ALLGEMEINE BESCHREIBUNG DES SYSTEMS DE**

Wenn das SMS-Modem an die Platine des Ofens angeschlossen ist, können von fern die Grundfunktionen des Ofens gesteuert und sein Betriebsstatus kontrolliert sowie im Fall von Alarmen eine Hinweis-SMS empfangen werden.

Solche Funktionen können ausgeführt werden, indem von einem beliebigen Mobiltelefon an das Modem SMS geschickt werden, es muss nur das eingestellte Passwort bekannt sein (sowie die Telefonnummer des Modems).

Das Modem bestätigt den Empfang von SMS auf zweierlei Weise:

- durch eine Antwort-SMS, wenn die Art des empfangenen Befehls dies erfordert,
- oder mit ein oder mehr Klingeltönen, so dass die Gebühren für die Antwort-SMS gespart werden können (der Anruf darf jedoch nicht beantwortet werden).

Sollte es nach einer empfangenen SMS nicht möglich sein, die gewünschte Funktion auszuführen (z. B. aufgrund eines Syntaxfehlers), gibt das Terminal keinerlei Rückmeldung.

In Alarmsituationen sendet das SMS-Terminal selbstständig eine SMS an alle im Verzeichnis enthaltenen Nummern (maximal 3 Nummern). Das Modem greift dabei auf das in der SIM-Karte enthaltene Verzeichnis zu. Dadurch ist es möglich, die Kontakte im Verzeichnis zu speichern, indem die SIM-Karte in ein Mobiltelefon eingesetzt wird.

Nachdem die empfangenen SMS verarbeitet wurden, werden sie aus dem Speicher des Modems (bzw. von der SIM-Karte) gelöscht, dasselbe gilt für gesendete SMS.

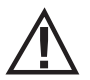

#### *ACHTUNG! Die Installation darf AUSSCHLIESSLICH durch Fachpersonal ausgeführt werden. Der Hersteller lehnt jede Haftung für Schäden an Personen und Sachen oder bei Funktionsausfall ab.*

## **4-SOFTWARE-AKTUALISIERUNG DES OFENS DE**

#### **VORBEMERKUNG**

Diese Software-Aktualisierung ist erforderlich, damit dieses Gerät korrekt funktionieren kann. Falls Ihr Ofen über eine Fernbedienung verfügt, befolgen Sie den an Punkt 1 beschriebenen Ladevorgang, hat er dagegen eine Bedientafel, muss der an Punkt 2 beschriebene Ladevorgang ausgeführt werden.

#### **LADEN SOFTWARE Punkt 1**

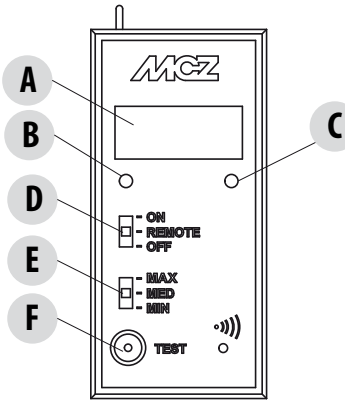

- $A=DI$ SPLAY
- $B = GRI$ ÜNF I FD
- $ausaeschaltet = 0$ fen ausgeschaltet
- $blinkend = 0$ fen in Zündphase
- $fest eingeschaltet = 0fen eingeschaltet$

#### $C =$ ROTE LED

- $a$ usgeschaltet = Ofen ausgeschaltet
- $e$ ingeschaltet langsam blinkend = Gerät in Abschaltphase
	- $e$ ingeschaltet schnell blinkend = Gerät in Abschaltphase
- $f$ est eingeschaltet = Ofen ausgeschaltet

#### D=Wahlschalter mit drei Funktionen

- $0$ FF = Ofen ohne Fernbedienung manuell abgeschaltet
- $FERNGESTEUERT = 0$ fen kann nur mit Fernbedingung bedient werden
- $ON = 0$ fen ohne Fernbedienung manuell eingeschaltet
- E=Wahlschalter für Leistungsauswahl
	- MIN=min. Leistung
- MED=durchschnittliche Leistung
- MAX=max. Leistung
- $F = TFT$

USB-Stick bei ausgeschaltetem Ofen und mit Wahlschalter "D" auf OFF in den Steckanschluss in Platine "S" einsetzen.

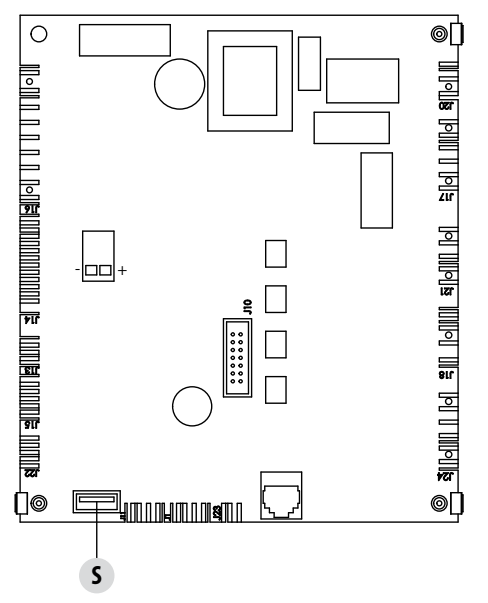

S=AKTUALISIERUNG DER SOFTWARE

Ofen mit Strom versorgen und ca. 30 s abwarten, bis auf dem Display "A" der Bedientafel USB angezeigt wird und die LEDs "B" und "C" aufhören zu blinken. Wenn die Bedientafel mit Strom versorgt wird, den USB-Stick entfernen.

### **4-SOFTWARE-AKTUALISIERUNG DES OFENS DE**

#### **LADEN SOFTWARE Punkt 2**

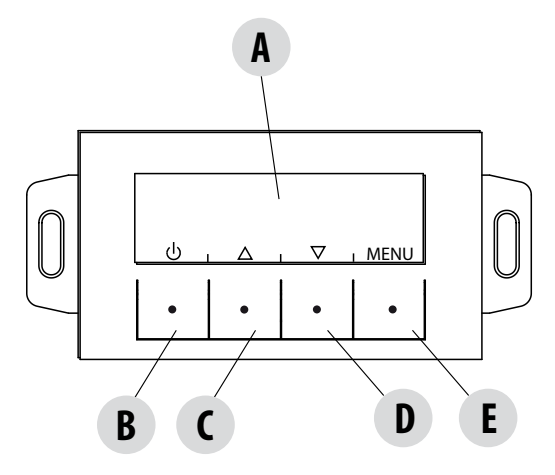

A=DISPLAY

 $B =$  Wahltaste für die auf dem oberen Display angegebene Funktion (Einschalten/Ausschalten)

 $C =$  Wahltaste für die auf dem oberen Display angegebene Funktion (Erhöhen/Durchlaufen)

 $D =$  Wahltaste für die auf dem oberen Display angegebene Funktion (Vermindern/Durchlaufen)

 $E =$  Wahltaste für die auf dem oberen Display angegebene Funktion (Beispiel Menü)

USB-Stick bei ausgeschaltetem Ofen in den Steckanschluss in Platine "S" einsetzen.

Ofen mit Strom versorgen und ca. 30 s abwarten, bis die rote LED an der Platine sich ausschaltet und die grüne LED sich fest einschaltet, was bedeutet, dass der Ladevorgang korrekt ausgeführt wurde.

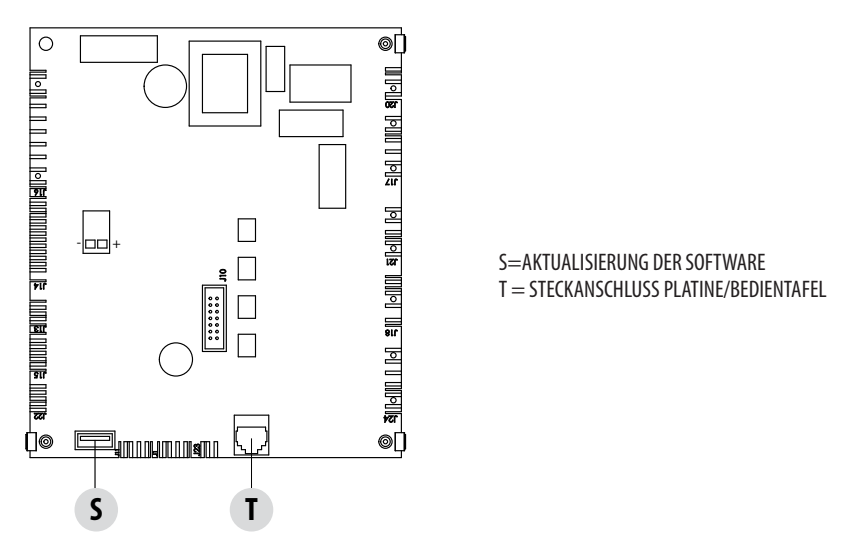

Bei mit Strom versorgtem Ofen und in die Platine in Position "S" eingestecktem USB-Stick den Steckverbinder "T" der Bedientafel von der Platine abziehen, einige Sekunden warten und wieder anschließen.

Etwa 30 Sekunden warten, bis die grüne LED mit Dauerlicht leuchtet; dies zeigt an, dass das Laden ordnungsgemäß erfolgt (während dieser 30 Sekunden blinken die rote und die grüne LED).

USB-Stick abtrennen, um den Ladevorgang zu beenden.

## **5-ANSCHLUSS DES MODEMS DE**

#### **MONTAGE**

An der Rückseite des Ofens befinden sich zwei Bohrungen zur Befestigung des Modems "A" am Gehäuse. Mit den mitgelieferten Schrauben das Modem "A" befestigen, das Kabel für den Anschluss an die Platine des Ofens durch das Loch "F" führen, um es an die Platine "S" anzuschließen (siehe entsprechenden Abschnitt).

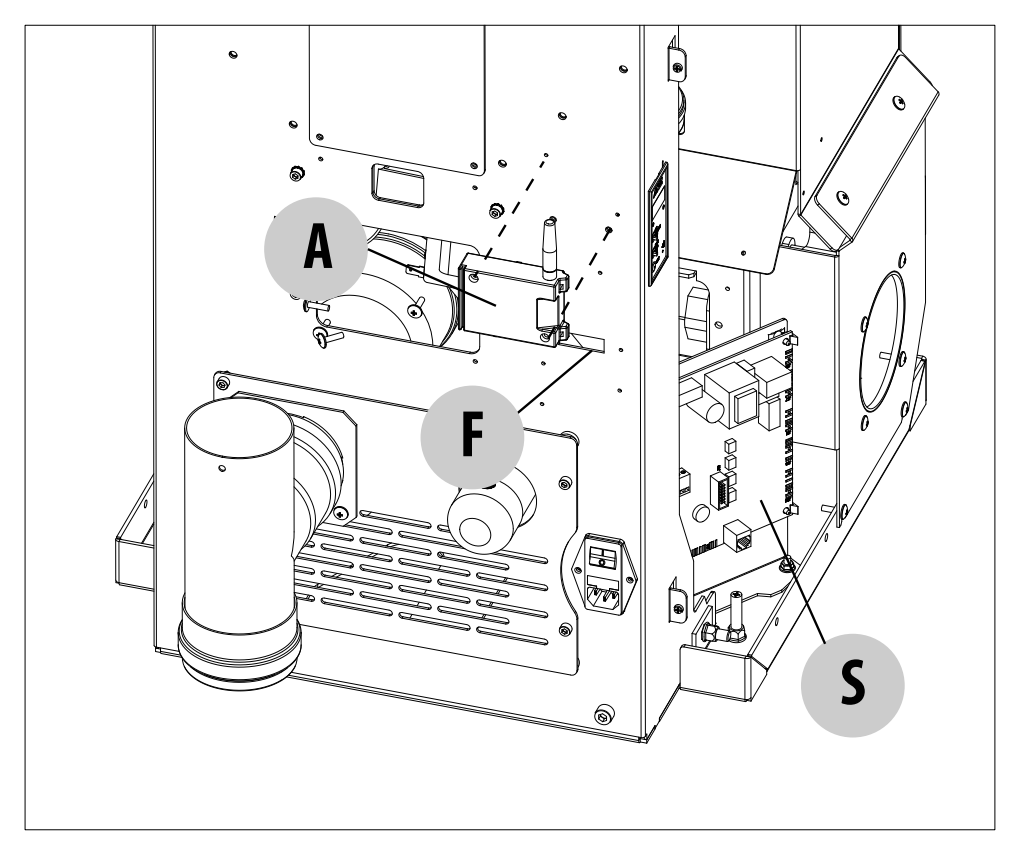

## **5-ANSCHLUSS DES MODEMS DE**

#### **ANSCHLUSS AN DIE PLATINE**

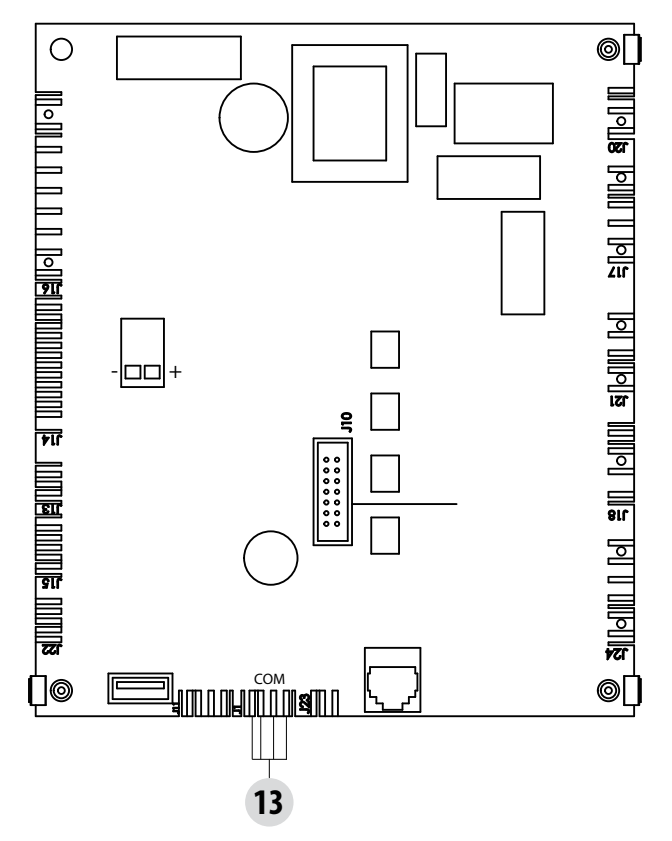

Nachdem das vom Modem "A" kommende Kabel durch das Loch "F" geführt wurde, ist es an Pos. 13 (COM) auf der Platine anzuschließen.

## **6-EINSETZEN DER SIM-KARTE UND HINWEISE ZUM BETRIEB DE**

#### **HINWEISE ZUM ANSCHLUSS**

Für den einwandfreien Betrieb des Modems sind einige Schritte zum Anschließen/Betrieb zu beachten. Vor dem Einsetzen der SIM in das Modem sollte sie in ein Mobiltelefon eingesetzt werden, um folgende Optionen zu kontrollieren:

- • PIN auf der SIM, die im Modem installiert werden soll, deaktivieren
- Auf der SIM verfügbares Guthaben prüfen
- Gegebenenfalls alle im Speicher der SIM vorhandenen Nachrichten löschen
- Gegebenenfalls im Verzeichnis vorhandene Kontakte löschen, an die das Terminal keine SMS senden soll.

Nachdem dies geprüft wurde:

- • SIM in das Modem einsetzen (**bei nicht mit Strom versorgtem Modem**)
- • Modem am Ofen befestigen (gemäß Angaben in dieser Anleitung)
- Kabel zur Verdrahtung an die Platine anschließen (gemäß Angaben in dieser Anleitung)
- Netzteil des Modems an die Stromversorgung anschließen
- Modem bei ausgeschaltetem Ofen mit Strom versorgen (WICHTIG, denn sonst erkennt die Platine die Verbindung mit dem Modem nicht!)
- Einschalten des Ofens

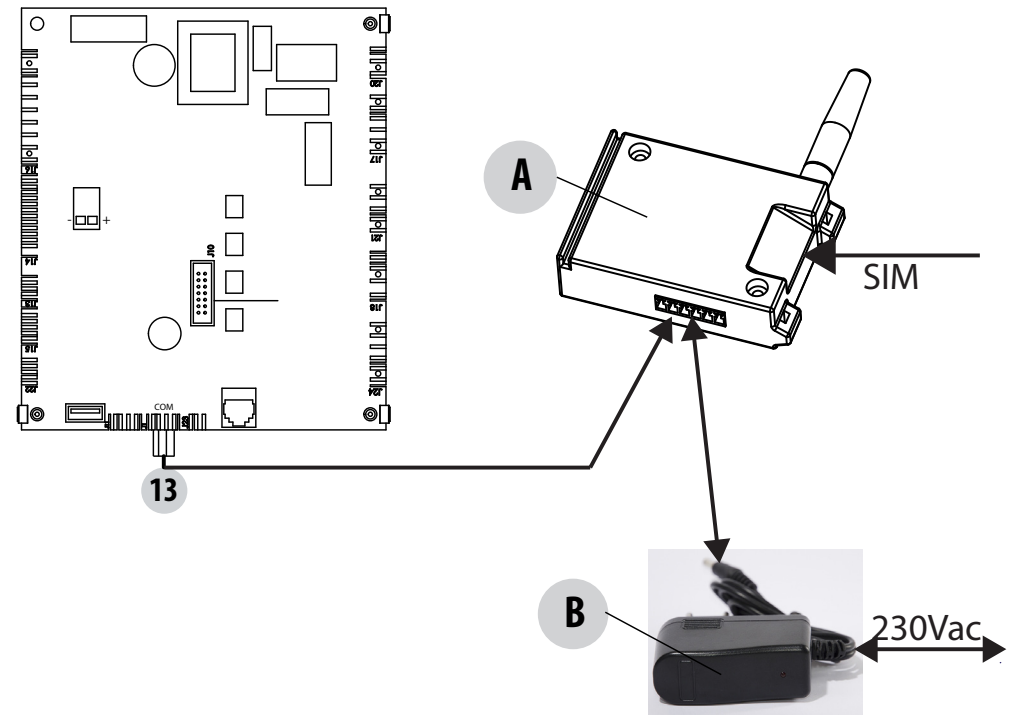

#### Das System ist betriebsbereit!

**ACHTUNG!**Bei Schwierigkeiten mit dem Anschluss des Modems in der Bedientafel des Ofens (wenn vorgesehen) prüfen, ob die MODBUS-Adresse 1 ist. Um in die Funktion zu gelangen, wählen Sie: Einstellung, mit den Pfeiltasten blättern und MODBUS COM wählen, OK drücken, die Adresse auf 1 einstellen und zum Bestätigen OK drücken.

**ACHTUNG!** Das Modem unterstützt nur SMS, die Zeichen im 7-Bit-Format enthalten. UNICODE-Zeichen werden nicht unterstützt. Das Modem bietet keine Unterstützung für das UMTS-Netz.

### **6-EINSETZEN DER SIM-KARTE UND HINWEISE ZUM BETRIEB DE**

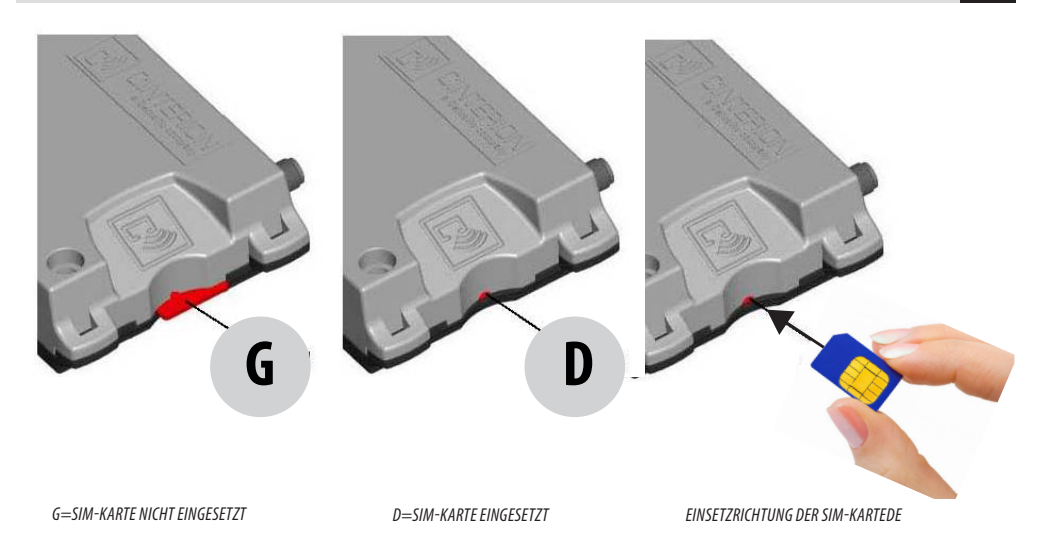

Jetzt ist mittels SMS von einem Mobiltelefon die Konfiguration des Modems wie in der Konfigurationstabelle angegeben einzustellen:

- • Nachricht zur Einstellung des Passworts senden (pwd.STPSW.newpwd) (**PASSWORT 0000**)
- Kontakte ins Verzeichnis eintragen max. 3 Kontakte (pwd.SETNUM.numtel.name)
- Eingetragene Kontakte kontrollieren (pwd.CONTACTS)

#### **EINSETZEN DER SIM-KARTE**

Die SIM-Karte einsetzen, wobei die Seite mit der Leiterplatte in Richtung Cinterio-Logo zeigen muss, leicht andrücken, bis die SIM-Karte einrastet (sie muss "klick" machen). Zum Einsetzen der Karte muss das Modem ausgeschaltet sein, andernfalls ist ein Systemneustart erforderlich.

Anmerkung: Wird die Karte während des Betriebs entfernt, so wird keine Haftung für eventuell verloren gegangene Daten übernommen. Zum Entfernen der SIM-Karte auf die Karte drücken, bis sie herausspringt und entnommen werden kann.

## **6-EINSETZEN DER SIM-KARTE UND HINWEISE ZUM BETRIEB DE**

#### **STATUS DER MODEM-LEDS**

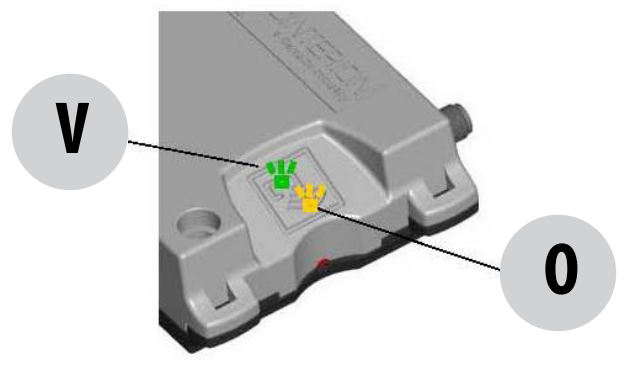

Das Modem hat zwei LEDs zur Anzeige des Betriebsstatus durch das durchscheinende Gehäuse:

- Eine grüne LED ("V") zeigt an, ob das Modem betriebsbereit ist
- $\cdot$  Eine orangefarbene LED  $(0,0)$  zeigt den Betriebsstatus des Terminals an.

#### **LED-CODIERUNG**

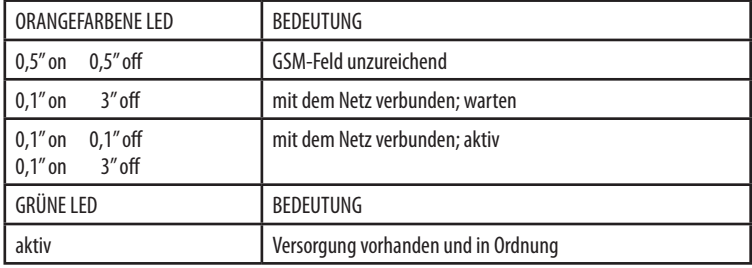

#### **SMS-BEFEHLE**

Die Ofensteuerung ist für den Befehlsempfang per SMS programmiert. Ein Befehl besteht aus mehreren, durch Punkte getrennten Feldern. Er ist folgendermaßen aufgebaut:

pwd.BEFEHLSBESCHR.arg1.arg2.arg3.......

wobei:

- **• pwd** das eingestellte Passwort ist. Es gewährleistet, dass die Steuerung des Ofens per SMS nur durch den Nutzer erfolgt, dem das Passwort bekannt ist.
- BEFEHLSBESCHR ist eine Zeichenkette in Großbuchstaben, die den gesendeten Befehl definiert
- arg1 und so weiter sind alphanumerische Werte, deren Bedeutung vom gesendeten Befehl abhängt. Es sind optionale Felder.

Weitere Konventionen für die im Dokument verwendeten Zeichen:

- • "\_" entspricht dem LEERZEICHEN
- • "LF" entspricht der Zeilenschaltung (line feed). In diesem Fall wird die Zeilenschaltung automatisch durch das Telefon hinzugefügt, das die Nachricht empfängt.

#### **STEUERUNG ÜBER SMS-APP**

Um das Verfassen der SMS für die Steuerung des Ofens leichter zu machen, kann im "Play store" (für Android), im "App Store" (für iOS) und für Windows-Phone eine SMS-App heruntergeladen werden (mit der App sind die Befehle bereits voreingestellt, und es muss kein Text eingetippt werden).

Nach dem Herunterladen der App wird diese gestartet, indem das entsprechende Symbol auf dem Smartphone berührt wird. Der Anfangsbildschirm sieht folgendermaßen aus:

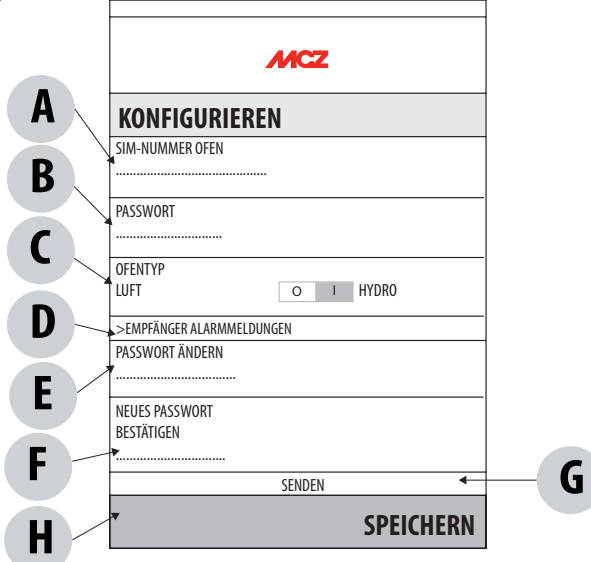

Um auf die verschiedenen Funktionen zuzugreifen, **muss zunächst das System** konfiguriert werden, indem die ins Modem eingesetzte SIM-Karte und das (werkseitig eingestellte) Passwort 0000 eingegeben werden. Das Passwort kann anschließend geändert werden, indem "nuova password (neues Passwort)" ("E") und "conferma nuova password (neues Passwort bestätigen)" ("F") eingegeben wird. Wenn Sie auf "invio (senden)" drücken, schickt das System eine Nachricht an die SIM-Karte des Modems, mit der das Passwort geändert wird. Auf diese Weise wird das neue Passwort gespeichert, das zum Senden der nächsten Nachrichten erforderlich ist. Wichtig ist außerdem, die Art des Ofens auszuwählen, der gesteuert werden soll: Luft oder Hydro (den Schalter I auf Hydro oder O auf Luft stellen, markiert wird die ausgewählte Option). Hinweis: Das Passwort wird anschließend benötigt, um die Steuermeldungen ans Modem zu senden.

Auf der Konfigurationsseite können die Telefonnummern angegeben werden, an die eventuelle Alarmmeldungen gesendet werden sollen. Wenn "destinatari messaggi di allarmi (Empfänger für Alarmmeldungen)" ("D") ausgewählt wird, erscheint die unten abgebildete Seite, wo im ersten Feld "I" die Telefonnummer und im zweiten Feld "L" der Name des Empfängers eingegeben werden muss, damit ein Telefonverzeichnis erstellt werden kann. Wenn das Feld "M" berührt wird, wird die Nachricht an die SIM-Karte des Modems gesendet. Wird dagegen "N" oder "O" berührt, wird das Telefonverzeichnis geöffnet oder gelöscht.

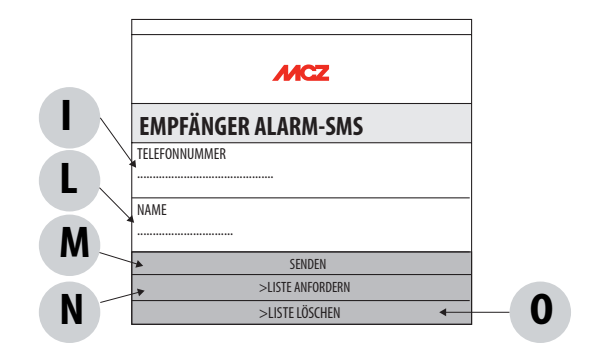

Nach Abschluss der Konfiguration SALVA (SPEICHERN) ("H") drücken. Es wird nun die Seite mit den SMS-Befehlen (siehe unten) angezeigt.

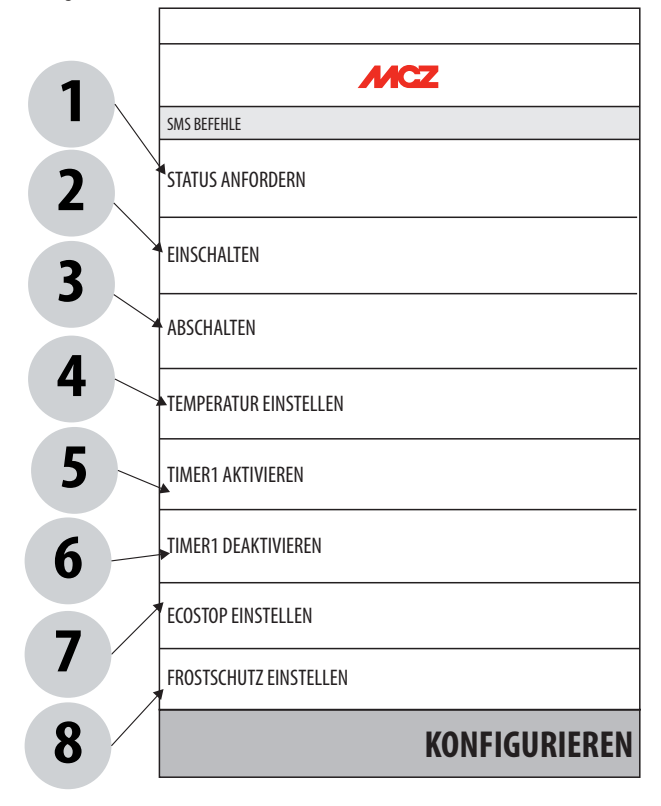

Wenn Sie "richiedi stato (Status anfordern)" drücken, stellt das System die Meldung zusammen, die an das Modem geschickt wird, ohne dass Text eingetippt werden muss (alle Befehle sind voreingestellt, in diesem Fall 0000.STREQ, dabei ist 0000 das Passwort). Drücken Sie dann auf "invio" (senden), um die Datenübertragung zwischen Smartphone und SIM-Karte des Modems zu starten. Wenn das Modem die Nachricht empfängt, schickt es eine Meldung zurück, in der der aktuelle Status des Ofens angegeben wird. Im Beispiel handelt es sich um einen ausgeschalteten Hydro-Ofen, und die Nachricht lautet:

STOVE OFF POWER 0 TSET 19,0 TAMB 21,0 CHRONO OFF ECO ON AFREEZE ON ALARM NONE

### **ACCENDI (EINSCHALTEN) ("2") / SPEGNI (AUSSCHALTEN) ("3")**

Der nächste Befehl lautet "Accendi (einschalten)", dazu wird eine Meldung zum Einschalten des Ofens (0000.ONOFF.ON) an den Ofen gesendet. Zur Bestätigung, dass der Ofen eingeschaltet wurde, ruft das Modem das Smartphone an (der Anruf braucht nicht angenommen werden).

Die Funktion "Spegni (ausschalten)" hat das gleiche Prinzip.

#### **TEMPERATUR EINSTELLEN ("4")**

Wenn Sie auf "IMPOSTA TEMPERATURA (TEMPERATUR EINSTELLEN)" auf der Befehlsseite "4" drücken, können Sie die gewünschte Temperatur "3" mit den Pfeilen "2" und "4" einstellen. Drücken Sie anschließend Senden "5", um die Nachricht ans Modem zu senden.

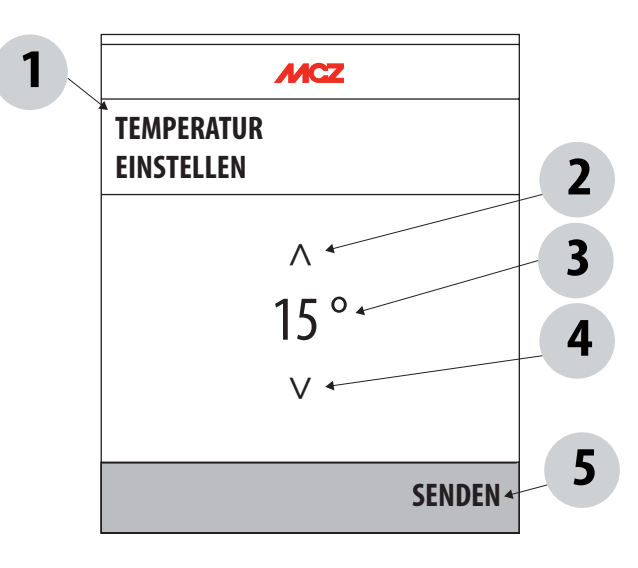

#### **TIMER 1 EINSCHALTEN ("5") /TIMER 1 AUSSCHALTEN ("6")**

Wenn diese Funktion ausgewählt wird, wird direkt eine Nachricht ans Modem gesendet.

#### **ECOSTOP EINSTELLEN ("7")**

Wenn "IMPOSTA ECOSTOP (ECOSTOP EINSTELLEN)" auf der Befehlsseite gedrückt wird, können die Minuten bis zum Ausschalten des Ofens eingestellt werden. Anschließend mit den Pfeilen "2" und "4" die Minuten "3" einstellen. Danach wird der Ecostop mit dem Wähler On/Off "5" ein- bzw. ausgeschaltet. Anschließend "6" Senden drücken, um die Nachricht ans Modem zu senden.

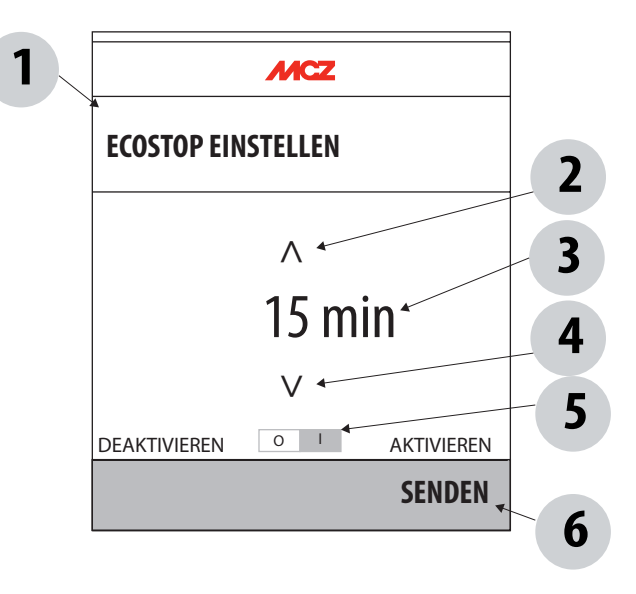

#### **FROSTSCHUTZ EINSTELLEN ("8")**

Wenn "IMPOSTA ANTIGELO (FROSTSCHUTZ EINSTELLEN)" auf der Befehlsseite gedrückt wird, kann die Temperatur "3" mit den Pfeilen "2" und "4" von einem Mindestwert von 1° bis zu einem Höchstwert von 5°C eingestellt werden. Danach wird der Frostschutz mit dem Wähler On/Off "5" ein- bzw. ausgeschaltet. Anschließend "6" Senden drücken, um die Nachricht ans Modem zu senden.

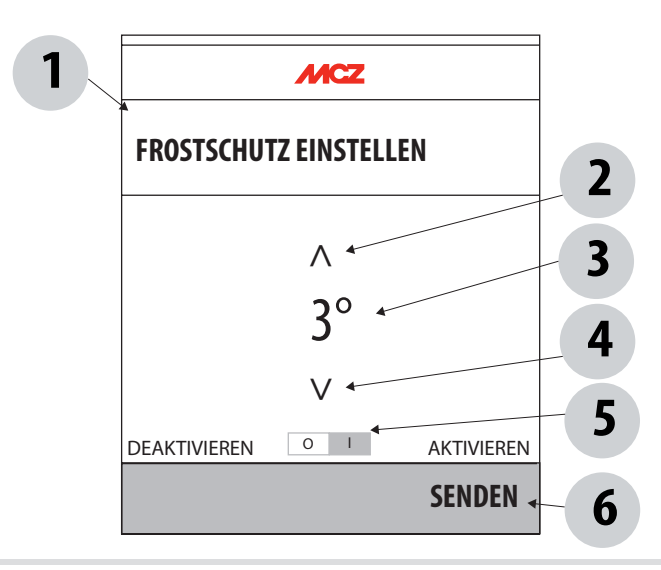

#### **MODEM-KONFIGURATIONSBEFEHLE**

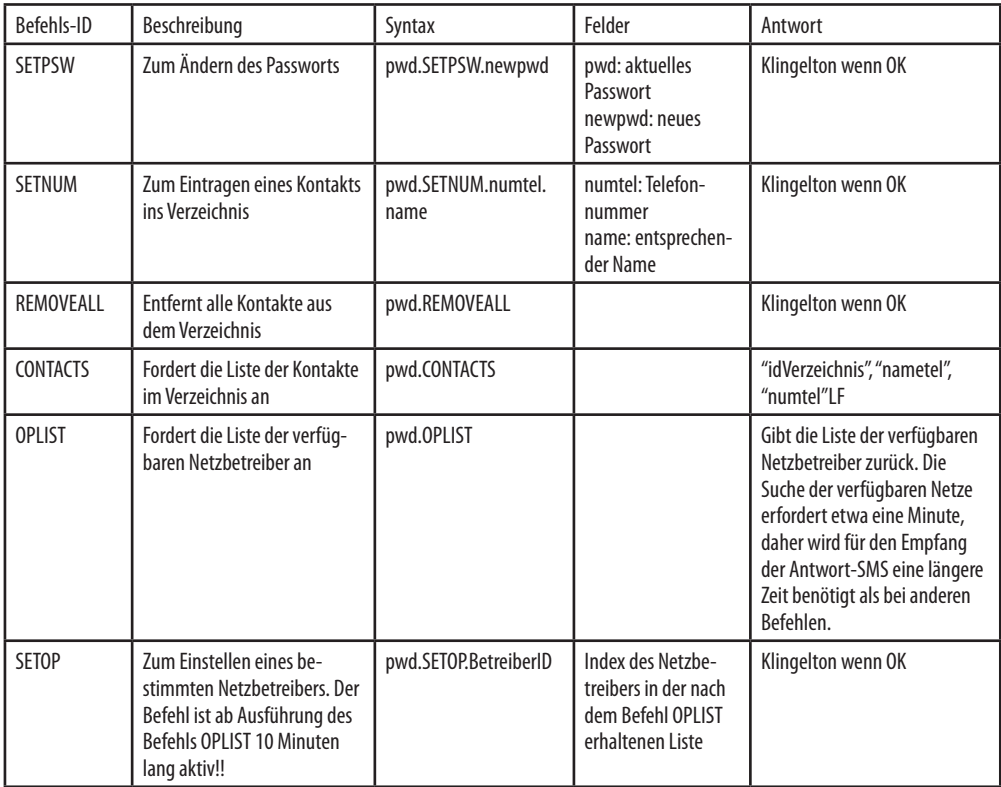

### **BESCHREIBUNG DER FELDER**

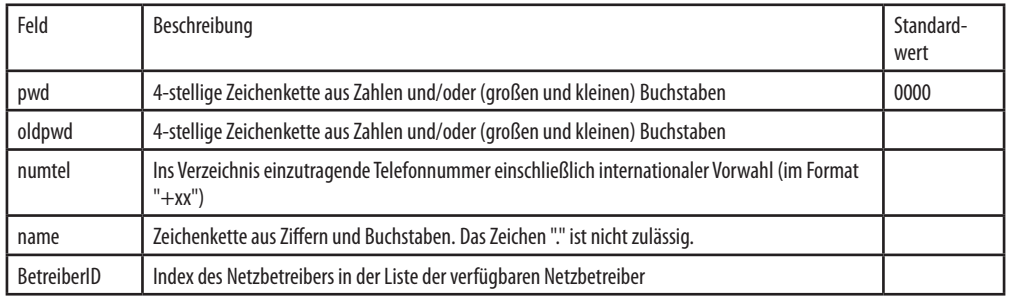

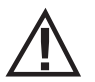

*ACHTUNG!! Bei Syntaxfehlern sendet das SMS-Terminal keinerlei Rückmeldung (weder SMS noch Klingelton).*

#### **OFEN-STEUERBEFEHLE**

Der Betrieb des Ofens kann durch den Benutzer durch Senden von Befehlen gesteuert werden.

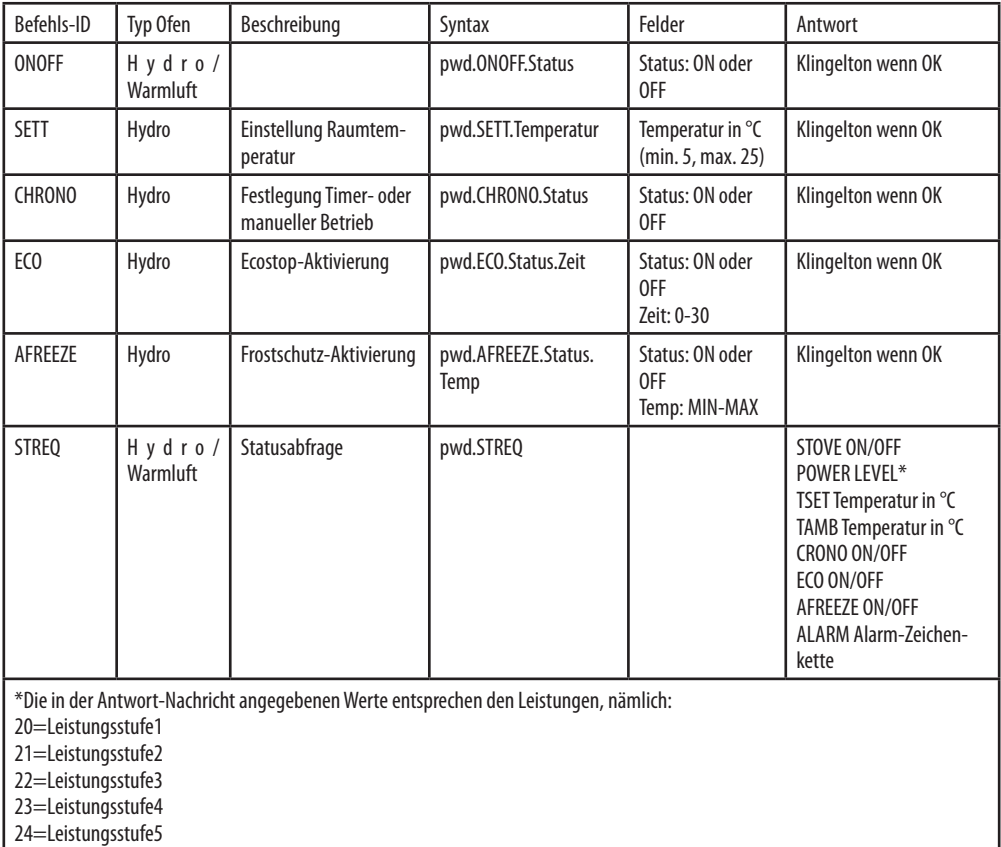

#### **WICHTIGE HINWEISE!!**

- Bei Warmluftöfen (ON entspricht Leistungsstufe 3) muss, damit das Modem funktioniert, der Status an der Bedientafel des Ofens per **REMOTE** eingestellt werden.
- Bei Hydro-Öfen muss, damit das Modem funktioniert, der Status an der Bedientafel des Ofens im MANUELLBETRIEB eingestellt werden.
- Wenn bei Hydro-Öfen der Timer im Status ON eingestellt wird, wird TIMER 1 aktiviert.
- Wenn bei Hydro-Öfen die Einschaltung (Status ON) eingestellt wird, geht der Ofen in den manuellen ON-Status.

**ACHTUNG!! Wenn die SIM das Guthaben aufbraucht**, wird keine Antwort mehr auf die per SMS gesendeten Befehle gesendet. Wenn zum Beispiel eine SMS mit dem Befehl ON an den Ofen gesendet wird (d. h. einschalten), sendet das Modem keinen Antwort-Klingelton, das System führt den Befehl jedoch trotzdem aus. Das heißt, der Benutzer weiß dann nicht, dass der Ofen eingeschaltet ist, so dass dieser bis zum Aufbrauchen der Pellets in Betrieb bleibt.

#### **AUTOMATISCHER VERSAND VON ALARMMELDUNGEN**

Beim Eintreten von Alarm-Ereignissen wird an die ersten drei Nummern im Verzeichnis eine SMS mit folgendem Format gesendet:

ALARM:XX"LF" *Zeichenkette Alarmbeschreibung*

*(Öfen Air in Englisch - Öfen Hydro in der an der Tafel eingestellten Sprache)*

Der Wegfall des Alarm-Zustands wird nicht gemeldet.

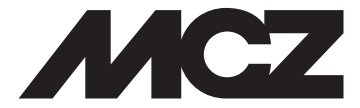

#### **MCZ GROUP S.p.A.** Via La Croce n°8 33074 Vigonovo di Fontanafredda (PN) – ITALY Telefono: 0434/599599 r.a. Fax: 0434/599598 Internet: www.mcz.it e-mail: mcz@mcz.it